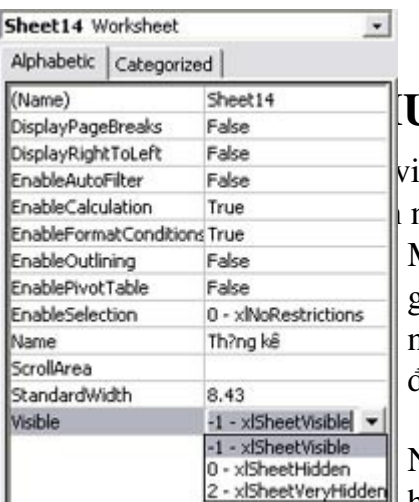

## J**ÂT GIẤU BẢNG TÍNH EXCEL CHUYÊN NGHIÊP**

 $\hat{\mathbf{e}}$ c văn phòng, nếu ban cần giấu một bảng tính trong tài liệu Excel mà người khác dùng lệnh Format > Sheet > Unhide để xem bảng tính. Mà theo cách thông thường khi ban dùng lênh Format  $>$  Sheet  $>$  Hide để  $\alpha$ iấu các bảng tính (nếu không được bảo vệ bằng mật khẩu) thì chỉ cần ng ười không chuyên thôi cũng đã có thể dùng lênh Format > Sheet > UnHide  $d\tilde{f}$  làm cho nó hiện ra bảng tính rồi.

 $N$ hưng khi ban áp dung thủ thuật này thì bảng tính của ban sẽ được an toàn  $\lambda$ 2 - xl5heetVeryHidden hơn rất nhiều và đây cũng là một "phương án" mới để các bạn đọc tham khảo và có thêm được nhiều sự lựa chon trong công việc của mình

Các thực hiện như sau: Trong bảng tính cần được bảo mật, ban hãy nhấn ALT+F11 để mở cửa sổ Microsoft Visual Basic ra. Trong cửa sổ Project - VBA Project, nhắp đúp vào VBA Project, tiếp tục nhắp đúp vào Microsoft Excel Objects để mở các bảng tính trong tài liều sau đó rồi chon bảng tính mà ban muốn giấu  $\rightarrow$  rồi nhấn F4. Trong tùy chon Visible ban nhắp vào dấu tam giác chon 2-xlSheetVervHidden, cuối cùng đóng Microsoft Visual Basic này lai và xem kết quả thế nào

Khi nào muốn bảng tính hiện ra trở lại, thì bạn chỉ cần thực hiện lại các thao tác trên và ch On -1-xl Sheet Visible là được.

## Thành Luân

Nhưng khi bạn áp dụng thủ thuật này thì bảng tính của bạn sẽ được an toàn hơn rất nhiều và đây cũng là một "phương án" mới để các bạn đọc tham khảo và có thêm được nhiều sự lựa chon trong công việc của mình Các thực hiện như sau: Trong bảng tính cần được bảo mật, ban hãy nhấn để mở cửa sổ Microsoft Visual Basic ra. Trong cửa sổ Project - VBA Project, nhắp đúp vào, tiếp tục nhắp đúp vào để mở các bảng tính trong tài liều sau đó rồi chon bảng tính mà ban muốn giấu  $\rightarrow$  rồi nhấn . Trong tùy chon ban nhắp vào dấu tam giác chon, cuối cùng đóng Microsoft Visual Basic này lai và xem kết quả thế nào Khi nào muốn bảng tính hiên ra trở lai, thì ban chỉ cần thực hiên lai các thao tác trên và chon - là được.

 $Q$   $Q$